### Tracer: users' manual

Dennis Yurichev <dennis@yurichev.com>

 $\circledcirc\circledcirc$ ○c 2013, Dennis Yurichev. This work is licensed under the Creative Commons Attribution-NonCommercial-NoDerivs 3.0 Unported License. To view a copy of this license, visit <http://creativecommons.org/licenses/by-nc-nd/3.0/>. This PDF compilation date: January 28, 2014. Russian language version of this text (as well as tracer itself) is also accessible at <http://yurichev.com/tracer-en.html>

# **Contents**

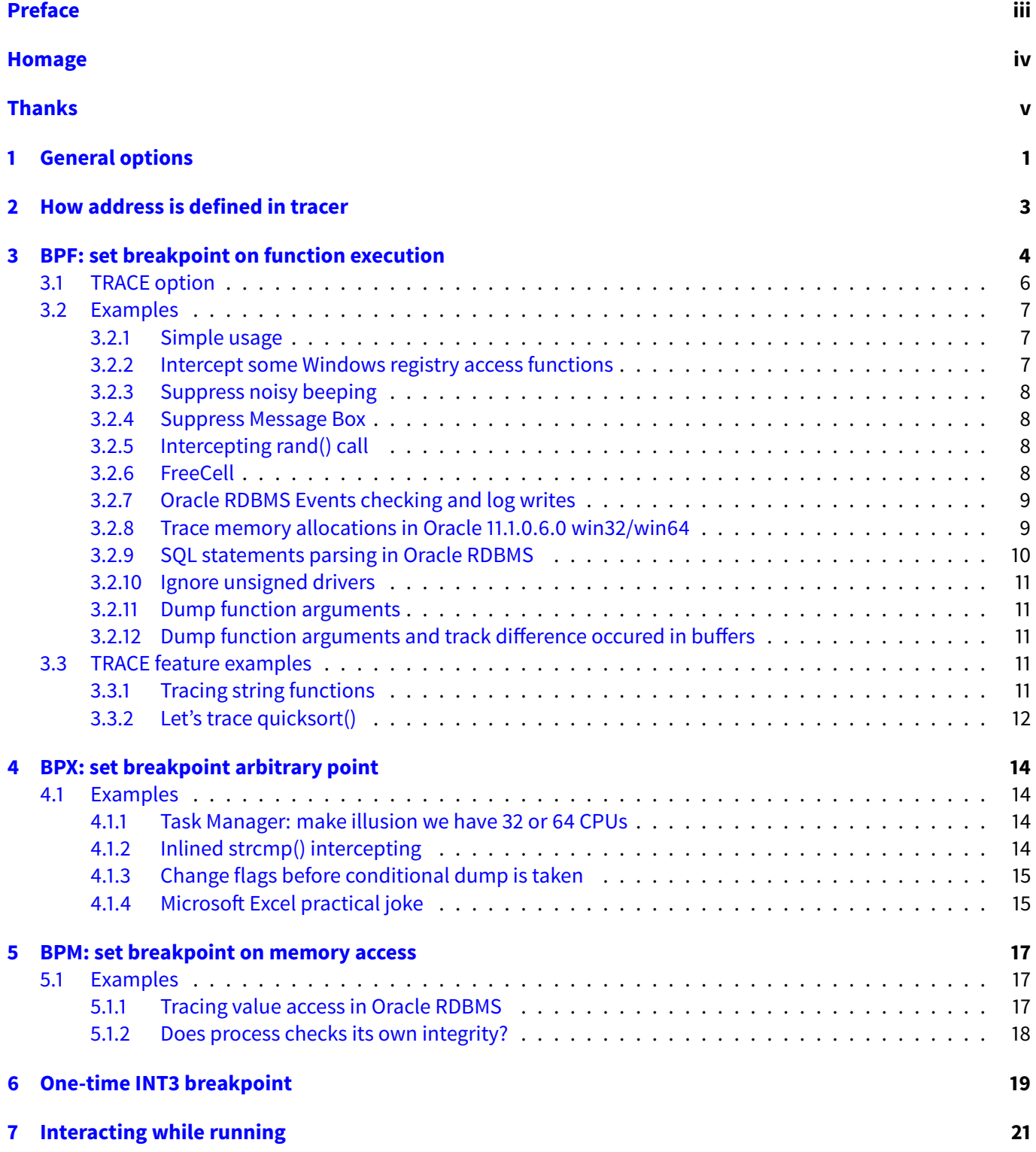

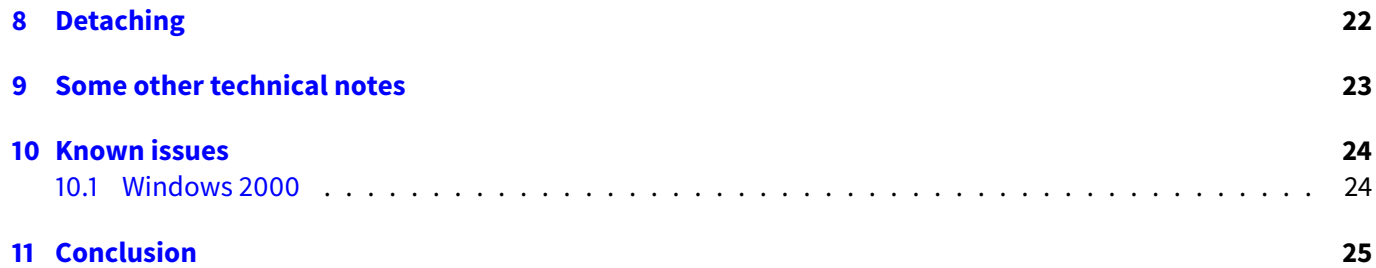

# <span id="page-3-0"></span>**Preface**

Tracer is command-line win32-debugger for performing simple debugging tasks. Major features:

- ∙ Set breakpoint on function execution, track function arguments and result.
- ∙ Tracing each instruction of function and dumping register states.
- ∙ Set breakpoint on arbitrary point, track CPU registers state and alter them.
- ∙ Set breakpoint on memory cell access and track all accesses to it.

#### Minor features:

- ∙ Set breakpoint by address, symbol name or bytemask.
- ∙ Unicode string detection in function arguments.
- ∙ Both Windows x86 and Windows x64 support.
- ∙ Oracle RDBMS .SYM files support.
- ∙ Source code included.

# <span id="page-4-0"></span>**Homage**

BPX, BPMB/BPMW/BPMD options are named after those present in SoftICE, excellent debugger of the past.

# <span id="page-5-0"></span>**Thanks**

Alex Ionescu.

## <span id="page-6-0"></span>**General options**

-l:<fname.exe>: load process.

-c:<cmd\_line>: define command line for loading process.

For example:

tracer.exe -l:bzip2.exe -c:--help

If command line contain spaces::

tracer.exe -l:rar.exe "-c:a archive.rar \*"

-a:<fname.exe or PID>: attach to running process by file name or PID number.

Process with that filename should be already loaded. If there're several processes with the same name, tracer will attach to all of them simultaneously.

--loading: dump all module filenames and base addresses while loading (it's DLL files often).

--child: attach to all child processes too.

For example, you could run tracer.exe --child -l:cmd.exe, this will open console cmd.exe window and every process running inside command interpreter will be handled by tracer.

--allsymbols[:<regexp>]: dump all symbols during load or by regular expression:

--allsymbols: somedll.dll!.\* can be used for dumping all symbols in some DLL.

--allsymbols:.\*printf will print something like this:

```
New symbol. Module=[ntdll.dll], address=[0x77C004BC], name=[_snprintf]
New symbol. Module=[ntdll.dll], address=[0x77B8E61F], name=[_snwprintf]
...
New symbol. Module=[msvcrt.dll], address=[0x75725F37], name=[vswprintf]
New symbol. Module=[msvcrt.dll], address=[0x75726649], name=[vwprintf]
New symbol. Module=[msvcrt.dll], address=[0x756C3D68], name=[wprintf]
```

```
-s: dump call stack before each breakpoint.
For example:
tracer.exe -l:hello.exe -s bpf=kernel32.dll!WriteFile,args:5
We will see:
```

```
23B4 (0) KERNEL32.dll!WriteFile (7, "hello to tracer!\r\n", 0x0000000E, 0x0017E3A4, 0) (
   called from 0x7317754E (MSVCR90.dll!_lseeki64+0x56b))
Call stack of thread 0x23B4
return address=731778D8 (MSVCR90.dll!_write+0x9f)
return address=7313FB4A (MSVCR90.dll!_fdopen+0x1c0)
return address=7313F70C (MSVCR90.dll!_flsbuf+0x6e1)
return address=73141E50 (MSVCR90.dll!printf+0x84)
return address=0040100E (hello.exe!BASE+0x100e)
return address=0040116F (hello.exe!BASE+0x116f)
return address=76FCE4A5 (KERNEL32.dll!BaseThreadInitThunk+0xe)
return address=77C9CFED (ntdll.dll!RtlCreateUserProcess+0x8c)
```
Stack dump can be very handy, for example, we have a program showing Message Box once and by intercepting USER32.DLL!MessageBoxA call we can see a path to this call.

Stack dump feature available for all BPF/BPX/BPM features.

Note: this feature doesn't working in x64 version very well (yet).

If --dump-fpu option is set, FPU registers state will be dumped.

If --dump-xmm option is set, each XMM registers state will be dumped (if needed) too, unless it is empty.

If --dump-seh option is set, all SEH related information will be dumped. For SEH4 information dumping, tracer will use security cookie variable, it will search for it by name in .MAP or .PDB files.

-t: write timestamp at each log line:

--version: print current version and date/time of compilation, and also, check for update available for download.

For example:

tracer.exe -l:bzip2.exe bpf=cygwin1.dll!fprintf,args:2 -t

```
[2013-07-03 07:15:10:056] TID=13056|(0) cygwin1.dll!fprintf (0x611887b0, "%s: For help,
   type: '%s --help'.\n") (called from bzip2.exe!OEP+0x15f1 (0x4025f1))
[2013-07-03 07:15:10:058] TID=13056 (0) cygwin1.dll!fprintf () -> 0x27
```
This feature is useful when one need to log time of some events into journal, like, when exactly some program accessed network.

--help: print help.

-q: be quiet, no output to console and log file.

@: option can be used along with any other options:

tracer.exe @filename

Each line in the profile represents an option. This can be handy for lengthy and/or often used options, like bytemasks (see below).

@ option can be used along with any other options:

tracer.exe -l:filename.exe @additional\_options @even\_more\_options

# <span id="page-8-0"></span>**How address is defined in tracer**

There're 3 ways to define breakpoint address.

∙ By hexadecimal address: 0x00400000 — that's how address inside of win32-process is to be set. Please note: loading base changing of PE-module is not working out here, so, if you see some address in IDA or any other disassembler, that piece of code may be loaded to another address in memory process (you can use --loading options to see, on which base address modules are being loaded).

So, to set some arbitrary address in specific PE-module, it should be set as: module.dll!0x400000 — and this address will be corrected automatically if module will be loaded on another base address.

∙ By symbol.

For example: kernel32.dll!writefile

Regular expressions can be used here. For example: .\*!printf: tracer will look for printf symbol in each loading module. If the same name occurs in different modules, tracer will use only the first occurence.

POSIX Extended Regular Expression (ERE) syntax is used here for regular expressions.

Since this is regular expression, some symbols, like ?, . should be escaped. For example, in order to set ?method@class@@QAEHXZ address, it should be set as \?method@class@@QAEHXZ.

Offset is allowed here. For example: file.exe!BASE+0x1234 (base is predefined symbol equals to PE file base) or file.exe!label+0xa.

## <span id="page-9-0"></span>**BPF: set breakpoint on function execution**

BPF option, in a way, it is a kind of strace<sup>[1](#page-9-1)</sup>.

Significant differences with strace are:

- ∙ tracer is win32/win64 only.
- ∙ Breakpoints not just system calls, but any function.
- ∙ Only 4 breakpoints, because of x86 architecture limitation.

BPF option with address without additional options will only track the moment when function was called and what it returns.

For example:

```
tracer.exe -l:bzip2.exe bpf=kernel32.dll!WriteFile
```

```
1188 (0) KERNEL32.dll!WriteFile () (called from 0x610AC912 (cygwin1.dll!sigemptyset+0x1022
   ))
```
1188 (0) KERNEL32.dll!WriteFile -> 1

Note: tracer doesn't know some function is void type, e.g., it doesn't return any value. So it just takes the value at EAX/RAX register.

Options:

ARGS: <number>: define arguments number for the function we would like to intercept. For example:

tracer.exe -l:bzip2.exe -c:--help bpf=kernel32.dll!WriteFile,args:5

```
09D0 (0) KERNEL32.dll!WriteFile (0x0000001B, " If no file names are given, bzip2
   compresses or decompresses", 0x0000003F, "?", 0)
09D0 (0) KERNEL32.dll!WriteFile -> 1
09D0 (0) KERNEL32.dll!WriteFile (0x0000001B, " from standard input to standard output.
   You can combinesses", 0x0000003B, ";", 0)
09D0 (0) KERNEL32.dll!WriteFile -> 1
09D0 (0) KERNEL32.dll!WriteFile (0x0000001B, " short flags, so '-v -4' means the same as
    -v4 or -4v, \&c.ses", 0x0000003C, "<", 0)
09D0 (0) KERNEL32.dll!WriteFile -> 1
```
What we see here is an attempt to read 5 arguments at each WriteFile function call. If some of these arguments are pointers to some area within process memory, and the data at the pointer can be interpreted as ASCII string, it will be printed instead. This is useful when intercepting string functions like strcmp(), strlen(), strtok(), atoi(), and so on.

<span id="page-9-1"></span>1 <http://en.wikipedia.org/wiki/Strace>

It is not a problem to make mistake on arguments number (except using skip\_stdcall option, see below). If defined arguments number greater than real, captured local variables of caller function probably will be printed. Or any other useless junk. If defined arguments number is less than real, then only part of arguments will be visible.

RT: <number>: replace the returning value of any function by something else, on fly.

tracer.exe -l:filename.exe bpf=function,args:1,rt:0x12345678

tracer will put this value to EAX/RAX right at the moment when function exited. SKIP: bypass a function. This can be used with RT option too.

tracer.exe -l:filename.exe bpf=function,args:1,rt:0x12345678,skip

This means that the function just gets bypassed and its return value is fixed at 0x12345678.

Note: without "0x" prefix, this value would be interpreted as decimal number.

SKIP\_STDCALL: the same as <b>SKIP</b> option but rather used for stdcall functions.

The difference between cdecl and stdcall calling conventions is just that cdecl function doesn't align stack pointer at exit (caller should do this). stdcall function aligns stack pointer at exit. cdecl is the most used calling convention. However, stdcall is used in MS Windows. So, if you would like to skip a function in KERNEL32.DLL or USER32.DLL, you should use skip\_stdcall. Consequently, in this case, tracer must know the exact arguments number, without it the process may crash.<sup>[2](#page-10-0)</sup>

If you'd like to suppress all WriteFile calls, do this:

tracer.exe -l:hello.exe bpf=kernel32.dll!WriteFile,args:5,skip\_stdcall,rt:1

Don't forget to make it return 1, so the caller will not suspect anything! WriteFile arguments number is just 5. Change it to something different, and process crashes.

Note: stdcall calling convention is absent in Windows x64, so this option is absent in win64-version of tracer. UNICODE: treat strings in arguments as unicode (widechar). This could be helpful if you intercept unicode win32 functions with W suffix, for example, MessageBoxW.

Unfortunately, tracer can only automatically detect first half of ASCII table, so multilingual unicode strings will not be detected.

DUMP\_ARGS:<size>: dump memory on argument (if readable) limited by max size.

If argument contain pointer to valid memory block, it will be printed.

At the function exit, if memory block contents was changed, difference will be printed too. For example:

tracer64.exe -l:test\_getlocaltime.exe bpf=.\*!getlocaltime,args:1,dump\_args:0x30

TID=6660|(0) KERNEL32.dll!GetLocalTime (0x12ff00) (called from 0x14000100f (getlocaltime. exe!BASE+0x100f)) Dump of buffer at argument 1 (starting at 1) 000000000012FF00: 28 FF 12 00 00 00 00 00-00 00 00 00 00 00 00 00 "(..............." 000000000012FF10: 01 00 00 00 00 00 00 00-73 11 00 40 01 00 00 00 ".......s..@...." 000000000012FF20: 00 00 00 00 00 00 00 00-00 00 00 00 00 00 00 00 "................" TID=6660|(0) KERNEL32.dll!GetLocalTime -> 0x150 Dump difference of buffer at argument 1 (starting at 1) 0000000000000000: D9 07 0C 06 05 -05 10 24 50 01 "... . . . . \$ P."

Now we can see how GetLocalTime win32 function fill SYSTEMTIME structure.

PAUSE: <number>: Make a pause in milliseconds. 1000 — one second. It is convenient for testing, for creating artifical delays. For example, it is important to know program's behaviour in very slow network environment:

tracer.exe -l:test1.exe bpf=WS2\_32.dll!WSARecv,pause:1000

... or if it will read from some very slow storage:

tracer.exe -l:test1.exe bpf=kernel32.dll!ReadFile,pause:1000

<span id="page-10-0"></span> $^2$ See also: X86 calling conventions[http://en.wikipedia.org/wiki/X86\\_calling\\_conventions](http://en.wikipedia.org/wiki/X86_calling_conventions)

RT\_PROBABILITY:<number>: Used with RT: option in pair, defines probability of RT triggering. For example, if RT:0 and RT\_PROBABILITY:30% were set, 0 will be set instead of function's return value in 30% of cases. It's convinient for testing — good written program should handle errors correctly. For example, that's how we can simulate memory allocation errors, 1 malloc() call of 100 will return NULL:

tracer.exe -l:test1.exe bpf=msvcrt.dll!malloc,rt:0,rt\_probability:1%

... in 10% of cases, the file will fail to open:

tracer.exe -l:test1.exe bpf=kernel32.dll!CreateFile,rt:0,rt\_probability:10%

Probability may be set in usual manner, as a number in 0 (never) to 1 (always) interval. 10% is 0.1, 3% is 0.03, etc.

About ideas on errors also may be simulated, read here [Oracle RDBMS internal self-testing features.](http://blog.yurichev.com/node/43)

### <span id="page-11-0"></span>**3.1 TRACE option**

TRACE: trace each instruction in function and collect all interesting values from registers and memory. After execution, all that information is saved to process.exe.idc, process.exe.txt, process.exe\_clear.idc files. .idc-files are IDA scripts, .txt file is grepable by grep, awk and sed.

For example, let's take add\_member function from Using Uninitialized Memory for Fun and Profit<sup>[3](#page-11-1)</sup>article:

```
int dense[256];
int dense_next=0;
int sparse[256];
void add_member(int i)
{
        dense[dense_next]=i;
        sparse[i]=dense_next;
        dense_next++;
};
int main ()
{
        add_member(123);
        add_member(5);
        add_member(71);
        add_member(99);
}
```
Let's compile it and run tracing on add\_member function (determine function address in IDA before):

```
tracer -l:trace_test4.exe bpf=0x00401000,trace:cc
```
We'll get trace\_test4.exe.txt file:

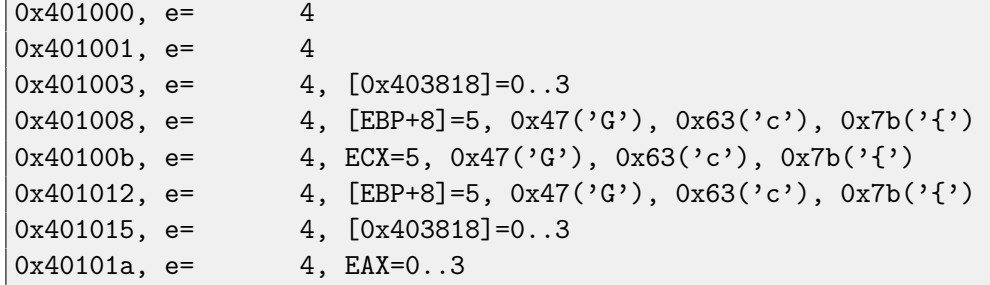

<span id="page-11-1"></span> $^3$ <http://research.swtch.com/2008/03/using-uninitialized-memory-for-fun-and.html>

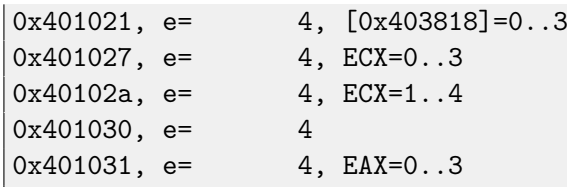

e field is how many times was executed this instruction. Let's execute trace test4.exe.idc script in IDA and we'll see:

```
add_member
                                               ; CODE XREF: main+51p
                   proc near
                                               ; _main+Fip ...
prg_0
                   = dword ptr 8push
                            ebo
                            ebp, esp
                   mou
                   mov
                            eax, dense_next ; [0x403818]=0..3
                            ecx, [ebp+arg_0]; [EBP+8]=5, 0x47('G'), 0x63('c'), 0x7b('{')<br>dense[eax*4], ecx ; ECX=5, 0x47('G'), 0x63('c'), 0x7b('{')
                   mnu
                   mnu
                            edx, [ebp+arg_0] ; [EBP+8]=5, 0x47('G'), 0x63('c'), 0x7b('{')
                   mou
                            eax, dense next ; [0x403818]=0..3
                   mou
                   mou
                            sparse[edx*4], eax ; EAX=0..3
                            ecx, dense_next ; [0x403818]=0..3
                   mou
                                               ; ECX = 0.13add
                            ecx, 1
                   mnu
                            dense_next, ecx ; ECX=1..4
                   pop
                            ebo
                                               ; EAX=0..3
                   retn
add_member
                   endp
```
Figure 3.1: trace\_test4.png

Now it is much simpler to understand how this function work during execution.

Executed instructions are highlighed by blue color. Not-executed instructions are leaved white.

If you need to clear all comments and highlight, execute trace\_test4.exe\_clear.idc script.

All collected information in IDA-script may be reduced to shorten form like EAX=[64 unique items. min=0xbca6eb7, max=0xfffffed ] (because IDA has comment size limitation). On contrary, everything is saved to text file without shortening, that is why resulting text file may be sometimes pretty big.

One problem of TRACE feature that it is slow, however, functions from system DLLs are skipped (system DLL is that DLL residing in %SystemRoot%) Another problem is that things like exceptions, setjmp/longjmp and other unexpected codeflow alterations are not correctly handled so far.

### <span id="page-12-0"></span>**3.2 Examples**

### <span id="page-12-1"></span>**3.2.1 Simple usage**

tracer.exe -l:bzip2.exe bpf=.\*!fprintf,args:3

```
TID=5128|(0) cygwin1.dll!fprintf (0x61103150, "%s: I won't write compressed data to a
   terminal.\n", "bzip2") (called from 0x401e03 (bzip2.exe!BASE+0x1e03))
TID=5128|(0) cygwin1.dll!fprintf -> 0x34
TID=5128|(0) cygwin1.dll!fprintf (0x61103150, "%s: For help, type: '%s --help'.\n", "bzip2
   ") (called from 0x401c66 (bzip2.exe!BASE+0x1c66))
TID=5128|(0) cygwin1.dll!fprintf -> 0x27
```
### <span id="page-12-2"></span>**3.2.2 Intercept some Windows registry access functions**

tracer.exe -l:someprocess.exe bpf=advapi32.dll!RegOpenKeyExA,args:5 bpf=advapi32.dll! RegQueryValueExA,args:6 bpf=advapi32.dll!RegSetValueExA,args:6

.. or change function suffixes to W and add UNICODE option:

tracer64.exe -l:far.exe bpf=advapi32.dll!RegOpenKeyExW,args:5,unicode bpf=advapi32.dll! RegQueryValueExW,args:6,unicode bpf=advapi32.dll!RegSetValueExW,args:6,unicode

### <span id="page-13-0"></span>**3.2.3 Suppress noisy beeping**

tracer.exe -l:beeper.exe bpf=kernel32.dll!Beep,args:2,skip\_stdcall,rt:1

#### <span id="page-13-1"></span>**3.2.4 Suppress Message Box**

... by making it appear to a caller that the user presses OK every time (IDOK constant is 1):

```
tracer.exe -l:filename.exe bpf=user32.dll!MessageBoxA,args:4,skip_stdcall,rt:1
```
... or CANCEL (IDCANCEL constant is 2):

tracer.exe -l:filename.exe bpf=user32.dll!MessageBoxA,args:4,skip\_stdcall,rt:2

### <span id="page-13-2"></span>**3.2.5 Intercepting rand() call**

Another fun is intercepting rand() function in various games. For example, Windows Solitaire card game use it to generate random deal. We can fix rand() return at zero, and Solitaire will do the same deal each time, forever: In Windows XP x86/x64:

```
tracer.exe/tracer64.exe -l:c:\windows\system32\sol.exe bpf=.*!rand,rt:0
```
In Windows 7 x64:

tracer64.exe -l:[full path to]\Solitaire.exe bpf=.\*!rand,rt:0

### <span id="page-13-3"></span>**3.2.6 FreeCell**

When you run Windows (XP SP3) FreeCell and press F2 (New game), you will get a message box "Do you want to resign this game?" We can suppress all that beeping and also make illusion to FreeCell user always press YES:

IDYES constant is 6. FreeCell use MessageBoxW - W mean unicode version of MessageBox.

In Windows XP SP3 x86:

```
tracer.exe -l:c:\windows\system32\freecell.exe bpf=user32.dll!messagebeep,args:1,
   skip_stdcall bpf=user32.dll!messageboxw,args:4,unicode,skip_stdcall,rt:6
```

```
(0) user32.dll!messagebeep (0x20) (called from freecell.exe!BASE+0x1f52 (0x1001f52))
```
(0) Skipping execution of this function

```
(0) user32.dll!messagebeep () -> 0x8
```

```
(1) user32.dll!messageboxw (0x160152, "Do you want to resign this game?", "FreeCell", 0x24
   ) (called from freecell.exe!BASE+0x1f5f (0x1001f5f))
```

```
(1) Skipping execution of this function
```

```
(1) user32.dll!messageboxw () -> 0x8
```

```
(1) Modifying EAX register to 0x6
```
In Windows XP SP2 x64 Russian:

tracer64.exe -l:c:\windows\system32\freecell.exe bpf=user32.dll!messagebeep,args:1,skip bpf=user32.dll!messageboxw,args:4,unicode,skip,rt:6

```
TID=2836|(0) user32.dll!messagebeep (0x20) (called from freecell.exe!BASE+0x23f9 (0
   x1000023f9))
(0) Skipping execution of this function
TID=2836|(0) user32.dll!messagebeep () -> 0x8
TID=2836|(1) user32.dll!messageboxw (0x5010e, "Do you want to resign this game?", "
   FreeCell", 0x24) (called from freecell.exe!BASE+0x2416 (0x100002416))
(1) Skipping execution of this function
TID=2836|(1) user32.dll!messageboxw () -> 0x8
TID=2836|(1) Modifying RAX register to 0x6
```
#### <span id="page-14-0"></span>**3.2.7 Oracle RDBMS Events checking and log writes**

In Oracle 10.2.0.1 win64:

tracer64.exe -a:oracle.exe bpf=oracle.exe!ksdpec,args:1 bpf=oracle.exe!ss\_wrtf,args:3

( See also: <http://blog.yurichev.com/node/14> )

```
TID=3032|(0) oracle.exe!ksdpec (0x2743) (called from 0x9580a9 (oracle.exe!opiodr+0x105))
TID=3032|(0) oracle.exe!ksdpec -> 0xff
TID=3032|(1) oracle.exe!ss_wrtf (0x4a0, "*** 2009-12-04 06:19:01.005\n", 0x1b) (called
   from 0x45318d (oracle.exe!sdpri+0x22d))
TID=3032|(1) oracle.exe!ss_wrtf -> 1
TID=3032|(1) oracle.exe!ss_wrtf (0x4a0, "OPI CALL: type=107 argc= 3 cursor= 0 name=SES
   OPS (80)\n", 0x37) (called from 0x45318d (oracle.exe!sdpri+0x22d))
TID=3032|(1) oracle.exe!ss_wrtf -> 1
TID=3032|(0) oracle.exe!ksdpec (0x2743) (called from 0x9580a9 (oracle.exe!opiodr+0x105))
TID=3032|(0) oracle.exe!ksdpec -> 0xff
TID=3032|(1) oracle.exe!ss_wrtf (0x4a0, "OPI CALL: type=59 argc= 4 cursor= 0 name=
   VERSION2\n", 0x32) (called from 0x45318d (oracle.exe!sdpri+0x22d))
TID=3032|(1) oracle.exe!ss_wrtf -> 1
TID=3032|(0) oracle.exe!ksdpec (0x273e) (called from 0x4a00cc (oracle.exe!kslwte_tm+0x7a8)
   )
TID=3032|(0) oracle.exe!ksdpec -> 0
TID=3032|(0) oracle.exe!ksdpec (0x273e) (called from 0x4a00cc (oracle.exe!kslwte_tm+0x7a8)
   )
TID=3032|(0) oracle.exe!ksdpec -> 0
TID=3032|(0) oracle.exe!ksdpec (0x2743) (called from 0x9580a9 (oracle.exe!opiodr+0x105))
TID=3032|(0) oracle.exe!ksdpec -> 0xff
TID=3032|(1) oracle.exe!ss_wrtf (0x4a0, "OPI CALL: type=104 argc=12 cursor= 0 name=
   Transaction Commit/Rollback\n", 0x46) (called from 0x45318d (oracle.exe!sdpri+0x22d))
TID=3032|(1) oracle.exe!ss_wrtf -> 1
```
#### <span id="page-14-1"></span>**3.2.8 Trace memory allocations in Oracle 11.1.0.6.0 win32/win64**

tracer.exe/tracer64.exe -a:oracle.exe bpf=.\*!kghalf,args:6 bpf=.\*!kghfrf,args:4

TID=1600|(0) oracle.exe!kghalf (0x6d35af0, 0xb507ef8, 0x1000, 0, 0, "kzsrcrdi") (called from 0x1c7aa83 (oracle.exe!kzctxhugi+0x71))

```
TID=1600|(0) oracle.exe!kghalf -> 0xfa3ea58
TID=1600|(0) oracle.exe!kghalf (0x6d35af0, 0xb507ef8, 0x58, 1, 0x6d35530, "UPI heap") (
   called from 0x1e7f8b7 (oracle.exe!__PGOSF266_kwqmahal+0x5b))
TID=1600|(0) oracle.exe!kghalf -> 0xfa4d0d8
TID=1188|(0) oracle.exe!kghalf (0xda39540, 0xda39240, 0x88, 0, "ksirmdt array", 0xda39240)
    (called from 0x6afb5b (oracle.exe!ksz_nfy_ipga+0xf1))
TID=1188|(0) oracle.exe!kghalf -> 0x105d0b10
TID=1188|(0) oracle.exe!kghalf (0xda39540, 0xda39240, 0x48, 1, 0x1204e400, "local") (
   called from 0x3684a64 (oracle.exe!kjztcxini+0x58))
TID=1188|(0) oracle.exe!kghalf -> 0x105d0ab0
```
#### <span id="page-15-0"></span>**3.2.9 SQL statements parsing in Oracle RDBMS**

In Oracle 11.1.0.6.0 win32/win64:

```
tracer.exe/tracer64.exe -a:oracle.exe bpf=oracle.exe!_?rpisplu,args:8 bpf=oracle.exe!_?
   kprbprs,args:7 bpf=oracle.exe!_?opiprs,args:6 bpf=oraclient11.dll!OCIStmtPrepare,args
   :6</i></p>
```
Note: regular expression \_?function cover both function and \_function.

```
TID=1140|(2) oracle.exe!opiprs (0x13f029d0, "select 1 from obj$ where name='
   DBA_QUEUE_SCHEDULES'", 0x34, 0x10ae7f50, 0x840082, 0xd9f7a10) (called from 0x6ba3bf (
   oracle.exe!__PGOSF423_kksParseChildCursor+0x2dd))
TID=1140|(2) oracle.exe!opiprs -> 0
TID=1140|(2) oracle.exe!opiprs (0x13f029d0, "select 1 from sys.aq$_subscriber_table where
   rownum < 2 and subscriber_id <> 0 and table_objno <> 0", 0x64, 0x10ad5de8, 0, 0
   x13f007e0) (called from 0x6ba3bf (oracle.exe!__PGOSF423_kksParseChildCursor+0x2dd))
TID=1140|(2) oracle.exe!opiprs -> 0
TID=1140|(0) oracle.exe!rpisplu (3, 0, 0, 0, 0, 0x14430ac0, 0, 0) (called from 0x250b33c (
   oracle.exe!kqdGetCursor+0x106))
TID=1140|(0) oracle.exe!rpisplu -> 0
TID=1288|(2) oracle.exe!opiprs (0x17df8130, "select * from v$version", 0x18, 0x10adee60,
   0, 0) (called from 0x6ba3bf (oracle.exe!__PGOSF423_kksParseChildCursor+0x2dd))
TID=1288|(1) oracle.exe!kprbprs (0xa82bc50, 0, "select timestamp, flags from fixed_obj$
   where obj#=:1", 0x35, 0xffffe3e0, 0x2040800, 1) (called from 0x2ba1b1f (oracle.exe!
   kqldtstr+0x151))
TID=1288|(1) oracle.exe!kprbprs -> 0
TID=1288|(0) oracle.exe!rpisplu (0x1f, 0, 0, 0, 0, 0x2bb5e04, "select BANNER from
   GV$VERSION where inst_id = USERENV('Instance')", 0xffffc085) (called from 0x2bbcabf (
   oracle.exe!kqldFixedTableLoadCols+0x157))
TID=1288|(1) oracle.exe!kprbprs (0x1090c108, 0, "select timestamp, flags from fixed_obj$
   where obj#=:1", 0x35, 0xffffe3e0, 0x2040800, 1) (called from 0x2ba1b1f (oracle.exe!
   kqldtstr+0x151))
TID=1288|(1) oracle.exe!kprbprs -> 0
TID=1288|(1) oracle.exe!kprbprs (0x10908060, 0, "select timestamp, flags from fixed_obj$
   where obj#=:1", 0x35, 0xffffe3e0, 0x2040800, 1) (called from 0x2ba1b1f (oracle.exe!
   kqldtstr+0x151))
TID=1288|(1) oracle.exe!kprbprs -> 0
TID=1288|(2) oracle.exe!opiprs -> 0
TID=1288|(0) oracle.exe!rpisplu -> 0
```

```
TID=1288|(0) oracle.exe!rpisplu (0x16, 0, 0, 0, 0, 0x10b3ce50, 0, 0) (called from 0
   x250b33c (oracle.exe!kqdGetCursor+0x106))
TID=1288|(0) oracle.exe!rpisplu -> 0
```
### <span id="page-16-0"></span>**3.2.10 Ignore unsigned drivers**

tracer.exe -l:target.exe bpf=Wintrust.dll!WinVerifyTrust,rt:0

#### <span id="page-16-1"></span>**3.2.11 Dump function arguments**

```
tracer.exe -l:rar.exe "-c:a archive.rar *.exe" bpf=kernel32.dll!writefile,args:5,dump_args
   :0x10
```
RAR writting its signature to the beginning of archive.rar file:

```
TID=7000|(0) KERNEL32.dll!WriteFile (0x118, 0x152410, 7, 0x150fc0, 0) (called from 0
   x403721 (rar.exe!__GetExceptDLLinfo+0x26c8))
Dump of buffer at argument 2 (starting at 1)
00152410: 52 61 72 21 1A 07 00 00-50 30 15 00 5D 83 40 00 "Rar!....P0..].@."
Dump of buffer at argument 4 (starting at 1)
00150FC0: 00 00 00 00 21 7B 40 00-10 24 15 00 18 24 15 00 "....!{@..$...$.."
TID=7000|(0) KERNEL32.dll!WriteFile -> 1
```
#### <span id="page-16-2"></span>**3.2.12** Dump function arguments and track difference occured in buffers

tracer.exe -l:rar.exe "-c:x archive.rar" bpf=kernel32.dll!readfile,args:4,dump\_args:0x10

RAR archiver open archive.rar and read signature for the first:

```
TID=6148|(0) KERNEL32.dll!ReadFile (0x120, 0x17b3f8, 7, 0x174c50) (called from 0x403966 (
   rar.exe!__GetExceptDLLinfo+0x290d))
Dump of buffer at argument 2 (starting at 1)
0017B3F8: 00 00 00 00 00 00 00 00-00 00 00 00 48 00 00 00 "......................
Dump of buffer at argument 4 (starting at 1)
00174C50: 07 00 00 00 78 4C 17 00-7A 38 40 00 8C 6D 17 00 "....xL..z8@..m.."
TID=6148|(0) KERNEL32.dll!ReadFile -> 1
Dump difference of buffer at argument 2 (starting at 1)
00000000: 52 61 72 21 1A 07 - The Terry Planet Communication of the U.S. of the Terry Planet Communication of the U
```
### <span id="page-16-3"></span>**3.3 TRACE feature examples**

#### <span id="page-16-4"></span>**3.3.1 Tracing string functions**

Let's take strtok() example:

```
// example from http://www.cplusplus.com/reference/clibrary/cstring/strtok/
/* strtok example */
#include <stdio.h>
#include <string.h>
int main ()
```

```
{
  char str[] = " - This, a sample string.";
  char * pch;
  printf ("Splitting string \"%s\" into tokens:\n",str);
  pch = strtok (str," ,.-");
  while (pch != NULL)
  {
    printf ("%s\n",pch);
    pch = strtok (NULL, " , -");
  }
  return 0;
}
```
Let's trace main() function:

tracer.exe -l:trace\_test1.exe bpf=0x00401000,trace:cc

After executing resulting .idc script in IDA (only while loop body showed here):

| $10c$ 401050: |      |                                 | ; CODE XREF: main+661j                             |
|---------------|------|---------------------------------|----------------------------------------------------|
|               | push | eax                             | ; EAX=0x18ff30, ptr to "This", "sample", "string"  |
|               | push | offset aS                       | : "%s\n"                                           |
|               | call | esi ; printf                    | ; ESI=0x6f6b20c1; comments: op1=MSUCR90.dll!printf |
|               | push | offset a 0                      | a matemat                                          |
|               | push | ø                               | : Str                                              |
|               | call | edi strtok                      | : EDI=0x6f6b6f2e; comments: op1=MSUCR90.dll!strtok |
|               | add  | esp, 10h                        |                                                    |
|               | test | eax, eax                        | ; EAX=0, 0x18ff30, ptr to "sample", "string"       |
|               | jnz. | short loc_401050 ; flags: ZF zf |                                                    |

Figure 3.2: trace\_test1.png

Note: "a" is too short string for automatic string detector in tracer, that is why it is absent and its address here instead.

#### <span id="page-17-0"></span>**3.3.2 Let's trace quicksort()**

Use well-known example:

```
//http://cplus.about.com/od/learningc/ss/pointers2_8.htm
/* ex3 Sorting ints with qsort */
//
#include <stdio.h>
#include <stdlib.h>
int comp(const int * a, const int * b)
{
 if (*a==*b)
    return 0;
  else
    if (*a < *b)
        return -1;
    else
     return 1;
}
```

```
int main(int argc, char* argv[])
{
   int numbers[10]={1892,45,200,-98,4087,5,-12345,1087,88,-100000};
   int i;
  /* Sort the array */
  qsort(numbers,10,sizeof(int),comp);
  for (i=0; i<9; i++)printf("Number = \lambda d \nvert",numbers[ i ]);
  return 0;
}
```
Let's trace comp() function:

tracer.exe -l:trace\_test2.exe bpf=0x00401030,trace:cc

We will get after .idc script execution in IDA:

```
; int cdecl comp(const void \ast, const void \ast)
                 proc near
                                            ; DATA XREF: main+510
comp
                 = dword ptr = 4
arg_0arg_4= dword ptr 8eax, [esp+arg_0] ; [ESP+4]=0x18ff20, 0x18ff24, 0x18ff28, 0x18ff2c, 0x18f
                 mov
                          ecx, [esp+arg_4] ; [ESP+8]=0x18ff20, 0x18ff24, 0x18ff28, 0x18ff30, 0x18f
                 mou
                                             [EAX]=5, 0x2d('-'), 0x58('X'), 0xc8, 0x43f, 0x764, 0xf
                 mou
                          eax, [eax]
                                            ; [ECX]=5, 0x58('X'), 0xc8, 0x764, 0xff7, 0xfffe7960, 0x
                 mov
                          ecx, [ecx]
                                            ; EAX=5, 0x2d('-'), 0x58('X'), 0xc8, 0x43f, 0x764, 0xffi
                 cmpeax, ecx
                                            ; ECX=5, 0x58('X'), 0xc8, 0x764, 0xff7, 0xfffe7960, 0xff
                          short loc_401013 ; flags: zf
                 inz
                          eax, eax
                 xnr
          \overline{\phantom{a}}retn
1oc_401013:
                                           : CODE XREF: comp+ETi
                          edx, edx
                 xor
                                           ; EAX=5, 0x2d('-'), 0x58('X'), 0xc8, 0x43f, 0x764, 0xff7
                          eax, ecx
                 cmp; ECX=5, 0x58('X'), 0xc8, 0x764, 0xff7, 0xfffe7960, 0xff
                                            ; flags: SF sf of
                 setnl
                          d1
                 lea
                          edx, [edx+edx-1] ; op2=1, 0xffffffff
                                            ; EDX=1, 0xfffffffff<br>; EAX=1, 0xfffffffff
                 mou
                          eax, edx
                 retn
comp
                 endp
```
Figure 3.3: trace\_test2.png

In this example all values are unique, there are no equal ones. Therefore, there are no situation when comp() function returning zero. That is why we see that the comp() part returning zero (xor eax,eax / retn) was not executed.

## <span id="page-19-0"></span>**BPX: set breakpoint arbitrary point**

Content of all CPU registers will be printed.

If at least one FPU register contain something, it will be printed too.

If the floating point number is also NaN (Not-a-Number), FPU register contents will be treated as MMX register and will be dumped too.

DUMP(ADDRESS|REGISTER[+OFFSET],SIZE): dump contents of memory. Define memory address by hexadecimal address or in form REGISTER+OFFSET. SIZE is memory dump size.

If an asteriks symbol \* is set before address or register value, then tracer will read DWORD (or QWORD in x64 version), treat it as address and dump a buffer here. For example:  $\text{dump}(*\text{ebx},0x100)$  — take address on a memory cell EBX register pointing on and dump buffer with size of 0x100 bytes.

COPY(ADDRESS|REGISTER|SYMBOL[+OFFSET],C-string): copy C-string to that address. C-string can be just ASCII-string, but also may contain such sequences like  $\x$ XX, where XX — hexadecimal number. For example:  $COPY(EAX, a\x34\x56)$  — copy 3 bytes 'a', 0x34, and 0x56 to address from EAX register.

SET (REGISTER,VALUE): set register to value. EIP/RIP, FPU registers ST0..ST7 and flags (PF, SF, AF, ZF, OF, CF, DF) are allowed. Value will be treated as decimal or floating point, unless prefix 0x is present.

Note: tracer never modify FPU tag word register as well as not modify TOP register, so, if some FPU register was marked as "empty" and tracer set some value there, it will remain marked "empty".

Changing EIP/RIP is on other words is code flow altering. This is useful to bypass some code pieces.

### <span id="page-19-1"></span>**4.1 Examples**

#### <span id="page-19-2"></span>**4.1.1 Task Manager: make illusion we have 32 or 64 CPUs**

In Windows XP SP2 x64 Russian:

tracer64.exe -l:c:\windows\system32\taskmgr.exe bpx=0x000000010000A8E4,set(rax,64)

In Windows XP SP3 x86 English:

```
tracer.exe -l:c:\windows\system32\taskmgr.exe bpx=0x01006647,set(eax,32)
```
### <span id="page-19-3"></span>**4.1.2 Inlined strcmp() intercepting**

Let's imagine we have a code we compile in MS VC 2008:

printf ("%d\n", strcmp("one", "two"));

After compiling we got:

```
<pre>
.text:00401000 BA 50 A1 40 00 mov edx, offset aTwo ; "two"
.text:00401005 B9 54 A1 40 00 mov ecx, offset aOne ; "one"
.text:0040100A 8D 9B 00 00 00 00 lea ebx, [ebx+0]
.text:00401010
```
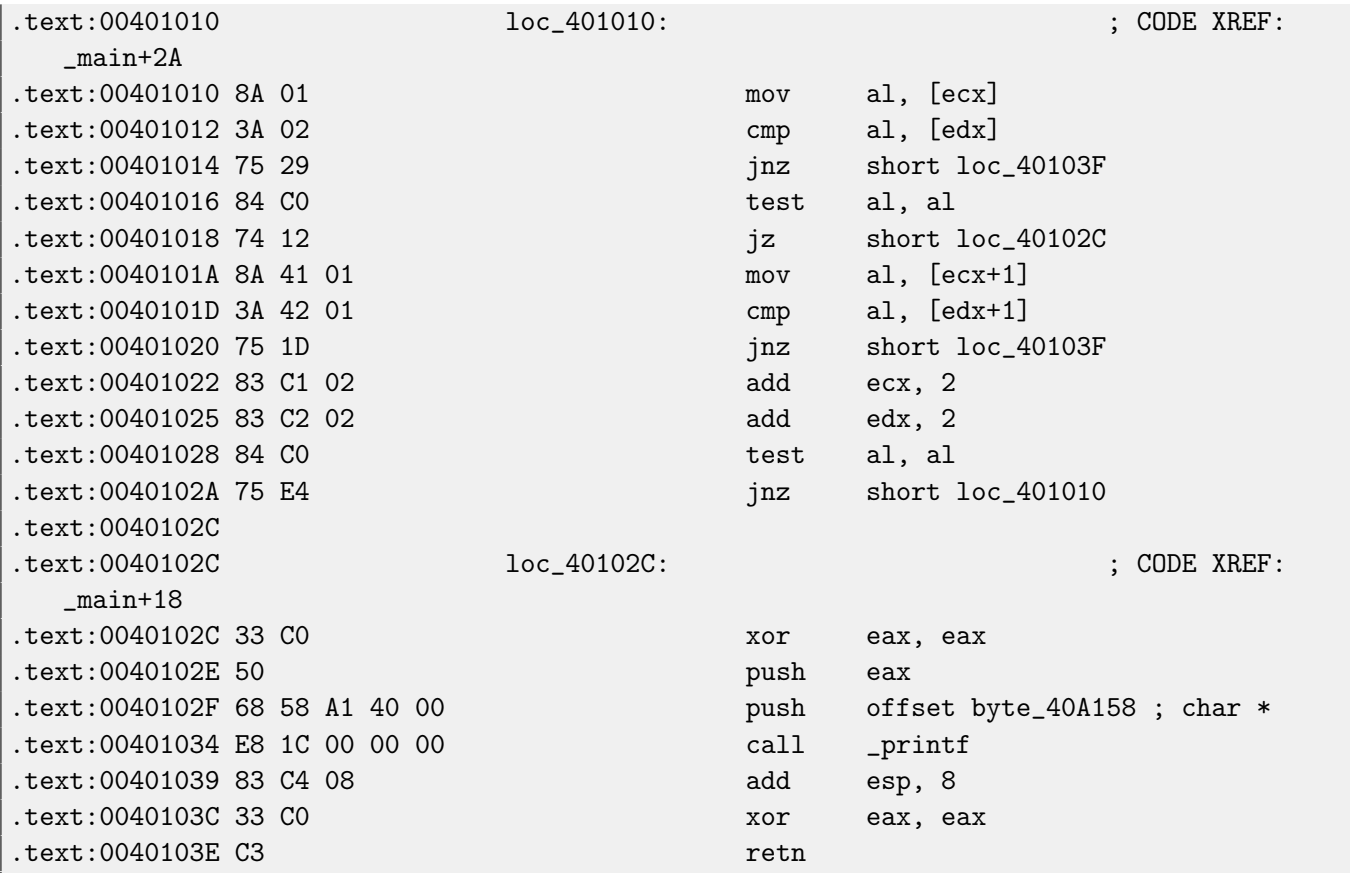

Let's intercept inlined strcmp function and dump what is at ECX and EDX:

tracer.exe -l:strcmp.exe bpx=8A013A02752984C074128A41013A4201751D83C10283C20284C075E433C0, dump(ecx,0x10),dump(edx,0x10)

We got:

```
bytemask_0 is resolved to address 0x401010 (strcmp.exe)
TID=6436|(0) 0x401010 (strcmp.exe!BASE+0x1010)
EAX=0x007722E0 EBX=0x7EFDE000 ECX=0x0040A154 EDX=0x0040A150
ESI=0x00000000 EDI=0x00000000 EBP=0x0018FF88 ESP=0x0018FF44
EIP=0x00401010
FLAGS=PF ZF IF
Dumping memory at ECX
0040A154: 6F 6E 65 00 25 64 0A 00-28 00 6E 00 75 00 6C 00 "one.%d..(.n.u.l."
Dumping memory at EDX
0040A150: 74 77 6F 00 6F 6E 65 00-25 64 0A 00 28 00 6E 00 "two.one.%d..(.n."
```
Note: only first bytemask occurence will be intercepted.

### <span id="page-20-0"></span>**4.1.3 Change flags before conditional dump is taken**

tracer64.exe -l:flags.exe bpx=0x140001014,set(zf,1)

Note: the moment when tracer can change registers state is the moment before current instruction is executed. Changing flags before TEST or CMP instructions is useless.

#### <span id="page-20-1"></span>**4.1.4 Microsoft Excel practical joke**

```
Make result of all divisions 666. Enter "=(123/456)" to check.
   Works for Excel.exe version 14.0.4756.1000 (Microsoft Office 2010)
```
tracer.exe -l:excel.exe bpx=excel.exe!base+0x11E91B,set(st0,666)

tracer64.exe -l:excel.exe bpx=excel.exe!base+0x1B7FCC,set(st0,666)

(The address there is the point after FDIV instruction actually do division here)

| ò              |                                        | Calibri |                                         | $\boxed{11}$<br>÷ | $\mathbf{A}^{\mathbf{A}}$                                                                                                    |   | $\equiv$<br>$\equiv$ |       |  |  |
|----------------|----------------------------------------|---------|-----------------------------------------|-------------------|----------------------------------------------------------------------------------------------------|---|----------------------|-------|--|--|
| Paste          |                                        |         | <b>B</b> <i>I</i> <u>U</u> <sup>+</sup> |                   | $\mathbb{H}$ $\mathbb{R}$ $\mathbb{R}$ $\mathbb{R}$ $\mathbb{R}$ $\mathbb{R}$ $\mathbb{R}$ $\mathbb{R}$ $\mathbb{R}$ $\mathbb{R}$ $\mathbb{R}$ $\mathbb{R}$ $\mathbb{R}$ $\mathbb{R}$ $\mathbb{R}$ $\mathbb{R}$ $\mathbb{R}$ $\mathbb{R}$ $\mathbb{R}$ $\mathbb{R}$ $\mathbb{R}$ $\mathbb{R}$ $\mathbb{R}$ $\mathbb{R}$ $\mathbb{$ |   | 青青青                  |       |  |  |
|                | Clipboard<br>$\overline{\mathbb{F}_M}$ |         |                                         | Font              |                                                                                                    | 园 |                      | Aligr |  |  |
|                | A1                                     |         | $f_x$                                   |                   |                                                                                                    |   | $=(123/456)$         |       |  |  |
|                | А                                      | B       |                                         | C                 | D                                                                                                    |   | E                    |       |  |  |
| $\mathbf 1$    | 666                                    |         |                                         |                   |                                                                                                    |   |                      |       |  |  |
| $\overline{2}$ |                                        |         |                                         |                   |                                                                                                    |   |                      |       |  |  |
| 3              |                                        |         |                                         |                   |                                                                                                    |   |                      |       |  |  |
| 4              |                                        |         |                                         |                   |                                                                                                    |   |                      |       |  |  |
| 5              |                                        |         |                                         |                   |                                                                                                    |   |                      |       |  |  |
| 6              |                                        |         |                                         |                   |                                                                                                    |   |                      |       |  |  |
|                |                                        |         |                                         |                   |                                                                                                    |   |                      |       |  |  |

Figure 4.1: excel\_prank.png

## <span id="page-22-0"></span>**BPM: set breakpoint on memory access**

x86 architecture allows to set breakpoints on a memory value access.

That is, if someone or something modifies some value, tracer will be instantly notified.

It is also should be noted that these breakpoints only practical for global variables, not local ones (stored in stack).

BPMB=<address>,<option>: set breakpoint on byte value access. BPMW=<address>,<option>: set breakpoint on 16-bit word value access.

BPMD=<address>,<option>: set breakpoint on 32-bit dword value access.

BPMQ=<address>,<option>: set breakpoint on 62-bit qword value access (available only in tracer64). W: set breakpoint only on memory value write.

RW: set breakpoint on both memory value read/write.

Note: because of some unknown reason, Intel achitecture offers only these two opportunities.

### <span id="page-22-1"></span>**5.1 Examples**

### <span id="page-22-2"></span>**5.1.1 Tracing value access in Oracle RDBMS**

Let's trace read-write access to ktsmgd global variable and see call stack:

tracer.exe -a:oracle.exe -s bpmd=oracle.exe!\_?ktsmgd\_,rw

Run in SQL\*Plus console (login as SYS before):

ALTER SYSTEM SET "\_disable\_txn\_alert"=1;

We got:

```
TID=2852|(0) oracle.exe!_ktsmgdcb+0x18: some code reading or writting DWORD variable at
   oracle.exe!_ktsmgd_ (now it contain 0x1)
Call stack of thread TID=2852
return address=0x4682f0 (oracle.exe!_kspptval+0x704)
return address=0x4674b0 (oracle.exe!_kspset0+0x928)
return address=0x8f23c6 (oracle.exe!_kkyasy+0x3cda)
return address=0x92ba1d (oracle.exe!_kksExecuteCommand+0x475)
return address=0x1f75e02 (oracle.exe!_opiexe+0x4bda)
return address=0x1e98390 (oracle.exe!_kpoal8+0x900)
return address=0x9df597 (oracle.exe!_opiodr+0x4cb)
return address=0x6102eb00 (oracommon11.dll!_ttcpip+0xab0)
return address=0x9de77e (oracle.exe!_opitsk+0x4fe)
return address=0x1fdf128 (oracle.exe!_opiino+0x430)
return address=0x9df597 (oracle.exe!_opiodr+0x4cb)
return address=0x450b1c (oracle.exe!_opidrv+0x32c)
return address=0x451352 (oracle.exe!_sou2o+0x32)
return address=0x401197 (oracle.exe!_opimai_real+0x87)
```

```
return address=0x401061 (oracle.exe!_opimai+0x61)
return address=0x401c55 (oracle.exe!_OracleThreadStart@4+0x301)
return address=0x77e66063 (KERNEL32.dll!GetModuleFileNameA+0xeb)
```
Visit <http://blog.yurichev.com/node/3> for more information about \_disable\_txn\_alert parameter and ktsmgd value.

### <span id="page-23-0"></span>**5.1.2 Does process checks its own integrity?**

Such breakpoints are also useful not only for monitoring variables in memory, but they also can be set on regions of executable code, to get to know, if the process checks integrity of its code, was it modified?

In such cases, often, some function just calculates checksum of the whole executable file, or executable PEsections, or specific functions. By setting BPMB with R parameter at the beginning of some functions, it's possible to see, if such checks are happens or not.

## <span id="page-24-0"></span>**One-time INT3 breakpoint**

This breakpoint method allows to set many INT3-type breakpoints by mask. For example, it's possible to set breakpoints to all functions in some DLL:

--one-time-INT3-bp:somedll.dll!.\*

Or, let's set INT3-breakpoints to all functions with xml prefix in name:

-one-time-INT3-bp:somedll.dll!xml.\*

On the other side of coin, such breakpoints are triggered only once.

Tracer will show calling of some function, if it happens, but only once. Another drawback — it's not possible to see function's arguments.

Nevertheless, this feature is very useful when you know that some program use some DLL, but don't know which functions. And there are many functions.

For example, let's see, what uptime cygwin-utility uses:

tracer -l:uptime.exe --one-time-INT3-bp:cygwin1.dll!.\*

Thus we may see all cygwin1.dll library functions which were called at least once, and where from:

```
One-time INT3 breakpoint: cygwin1.dll!__main (called from uptime.exe!OEP+0x6d (0x40106d))
One-time INT3 breakpoint: cygwin1.dll!_geteuid32 (called from uptime.exe!OEP+0xba3 (0
   x401ba3))
One-time INT3 breakpoint: cygwin1.dll!_getuid32 (called from uptime.exe!OEP+0xbaa (0
   x401baa))
One-time INT3 breakpoint: cygwin1.dll!_getegid32 (called from uptime.exe!OEP+0xcb7 (0
   x401cb7))
One-time INT3 breakpoint: cygwin1.dll!_getgid32 (called from uptime.exe!OEP+0xcbe (0
   x401cbe))
One-time INT3 breakpoint: cygwin1.dll!sysconf (called from uptime.exe!OEP+0x735 (0x401735)
   )
One-time INT3 breakpoint: cygwin1.dll!setlocale (called from uptime.exe!OEP+0x7b2 (0
   x4017b2))
One-time INT3 breakpoint: cygwin1.dll!_open64 (called from uptime.exe!OEP+0x994 (0x401994)
   )
One-time INT3 breakpoint: cygwin1.dll!_lseek64 (called from uptime.exe!OEP+0x7ea (0x4017ea
   ))
One-time INT3 breakpoint: cygwin1.dll!read (called from uptime.exe!OEP+0x809 (0x401809))
One-time INT3 breakpoint: cygwin1.dll!sscanf (called from uptime.exe!OEP+0x839 (0x401839))
One-time INT3 breakpoint: cygwin1.dll!uname (called from uptime.exe!OEP+0x139 (0x401139))
One-time INT3 breakpoint: cygwin1.dll!time (called from uptime.exe!OEP+0x22e (0x40122e))
One-time INT3 breakpoint: cygwin1.dll!localtime (called from uptime.exe!OEP+0x236 (0
   x401236))
```

```
One-time INT3 breakpoint: cygwin1.dll!sprintf (called from uptime.exe!OEP+0x25a (0x40125a)
   )
One-time INT3 breakpoint: cygwin1.dll!setutent (called from uptime.exe!OEP+0x3b1 (0x4013b1
   ))
One-time INT3 breakpoint: cygwin1.dll!getutent (called from uptime.exe!OEP+0x3c5 (0x4013c5
   ))
One-time INT3 breakpoint: cygwin1.dll!endutent (called from uptime.exe!OEP+0x3e6 (0x4013e6
   ))
One-time INT3 breakpoint: cygwin1.dll!puts (called from uptime.exe!OEP+0x4c3 (0x4014c3))
```
# <span id="page-26-0"></span>**Interacting while running**

1) Press ESC or Ctrl-C to detach from the running process.

2) Press SPACE to see current call stacks for each thread of each process.

For example: attach to some running application with opened Message Box, press SPACE and see what probably caused it.

Note: dump call stack feature is not very well working in tracer64.

# <span id="page-27-0"></span>**Detaching**

tracer uses DebugActiveProcessStop() function to detach from the running process. It is present in all modern NTbased operation systems, probably, except Windows NT and Windows 2000. So all tracer can do is just to kill the running process — sorry!

## <span id="page-28-0"></span>**Some other technical notes**

x86 architecture allow to use up to 4 breakpoints simultaneously. So, BPF/BPX/BPM features can be combined in any order up to 4 times.

Stack dumping feature consider stack frames "divided" with EBP base pointer:

See also: [Functions and Stack Frames](http://en.wikibooks.org/wiki/X86_Disassembly/Functions_and_Stack_Frames)

This means that any function which doesnt use this scheme will be excluded from stack dump — unintentionally.

Note: this feature is not performing very well in tracer64.

All information dumped to stdout is also written to tracer.log file. This file is created at each start.

While loading or attaching, tracer will inspect all modules: main executable and all DLL files loaded after. It will fetch all present symbols, incuding export entries of DLL files. It will also look for FileName.MAP file and try to parse information from it. MAP file has the same format as that produced by IDA disassembler. tracer will also look for FileName.SYM file and try to load symbols from it, treating those as Oracle RDBMS SYM file format: ORACLE\_HOME environment value should be set for this. tracer will also look for FileName.PDB file (compile your program in MSVC with /Zi option and get debug PDB file for it).

If DLL contain only exports by ordinals, e.g., without names (MFC DLLs, for example), the name of ordinal will be generated in compliance with ordinal\_<number> format, for example, ordinal\_12.

# <span id="page-29-0"></span>**Known issues**

### <span id="page-29-1"></span>**10.1 Windows 2000**

For running in Windows 2000, Octothorpe library should be compiled with this flag: TARGET\_IS\_WINDOWS\_2000.

Also, dbghelp.dll file from Windows XP should be located in the same folder as tracer.exe.

# <span id="page-30-0"></span>**Conclusion**

This release is not tested properly yet. So please be prepared for any possible crash. I strongly advice to do all experimentation in virtual machine.

If you find any bug, please drop me a line: [dennis@yurichev.com.](mailto:dennis@yurichev.com) Please attach tracer.log file and screenshot of the last tracer output.

I'll also be thankful for any comments and suggestions related to tracer tool.

If you feel your contribution to source code is worth enough, please send me your patch.

Tracer is also used a lot for illustration purposes in my "Quick introduction to reverse engineering for beginners" book, freely available [here.](http://yurichev.com/RE-book.html)